## Dormant Products Report

Last Modified on 03/07/2024 9:36 am CST

The Dormant Product Report displays products with no activity and/or no sales activity for a specific period of time.

Navigate to *Accounting / Accounting Reports / Inventory / Inventory Status / Dormant Products*. Set up the necessary *Report Criteria*. Choose to *Include Product with No Sales Activity*,*No Activity*, or both.

To see combined product totals across locations, select *Consolidate Across Locations*. Only products dormant in ALL locations will display. To run the report and exclude products with a zero *Amount on Hand*, verify the Include zero amount on hand option is not selected. To see only products that have a zero *Amount on Hand*, select the *Include Zero Amount On Hand Only* option.

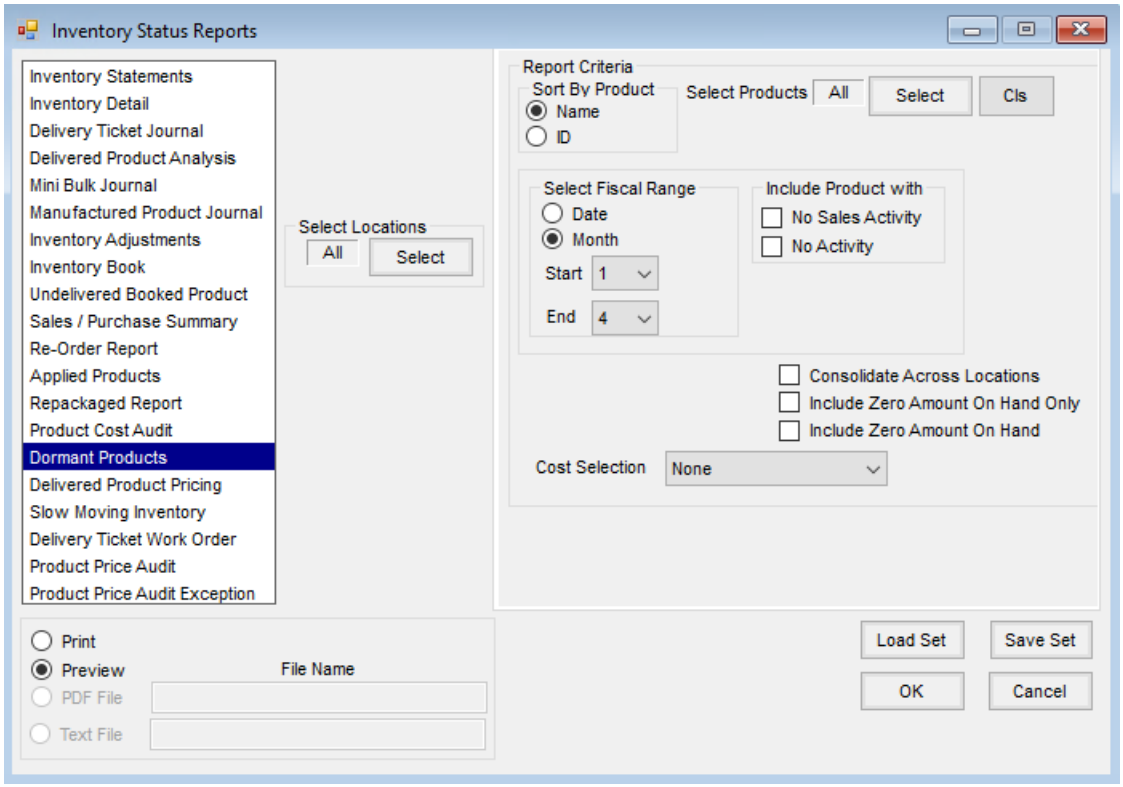

Choose a *Cost Selection* from the drop-down. This reflects in the*Cost* column on the report. Select**OK**, and the report displays.

## **Dormant Products**

Month 1 to 4 Products with no sales activity<br>Sorted by Name Average

## Fert Additives - 00 (Addi00) - 00MAIN

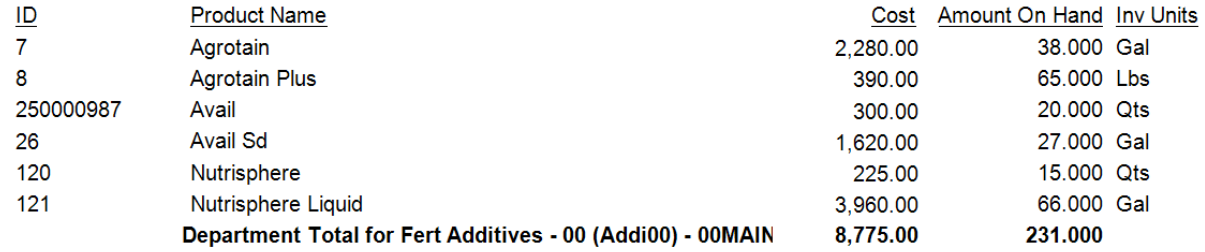